# Joomla 4 – Beiträge suchen, finden und bearbeiten

## Bedienelemente Beiträge

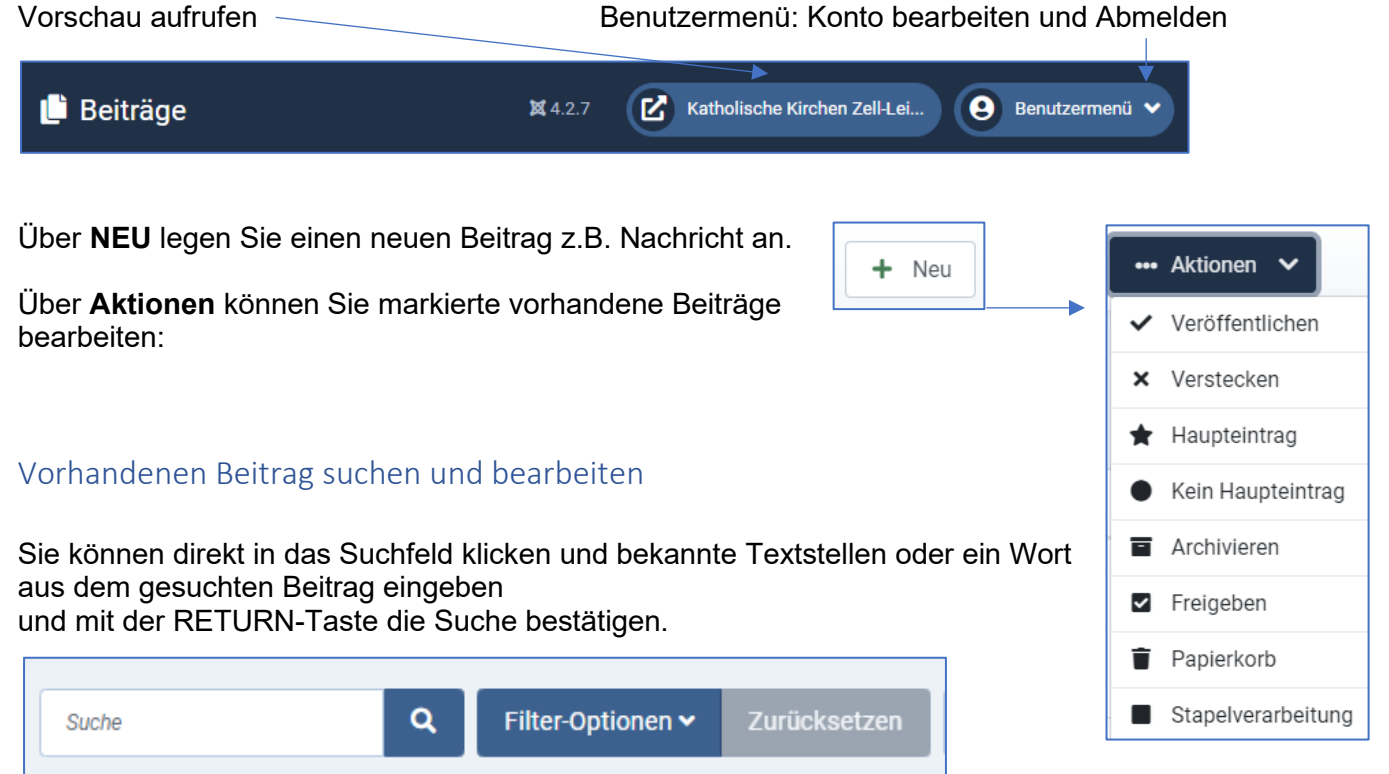

### Sie können die Suche über die Filter-Optionen einschränken, aktivieren Sie die Filter-Optionen.

(Hinweis: Die abgebildeten Schaltflächen werden alle nebeneinander angezeigt"! Je nach Bildschirmeinstellung!)

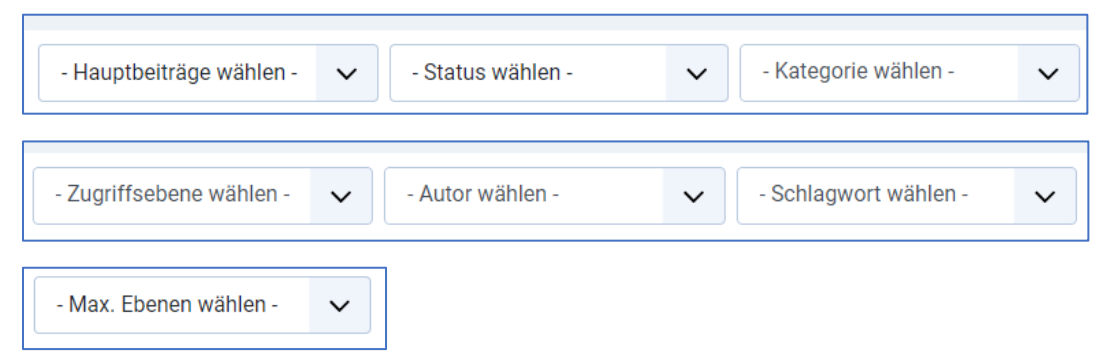

### Wir empfehlen die Suche nach **Kategorien**

#### Beispiel:

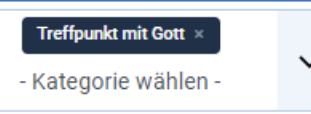

#### **Ergebnisliste**

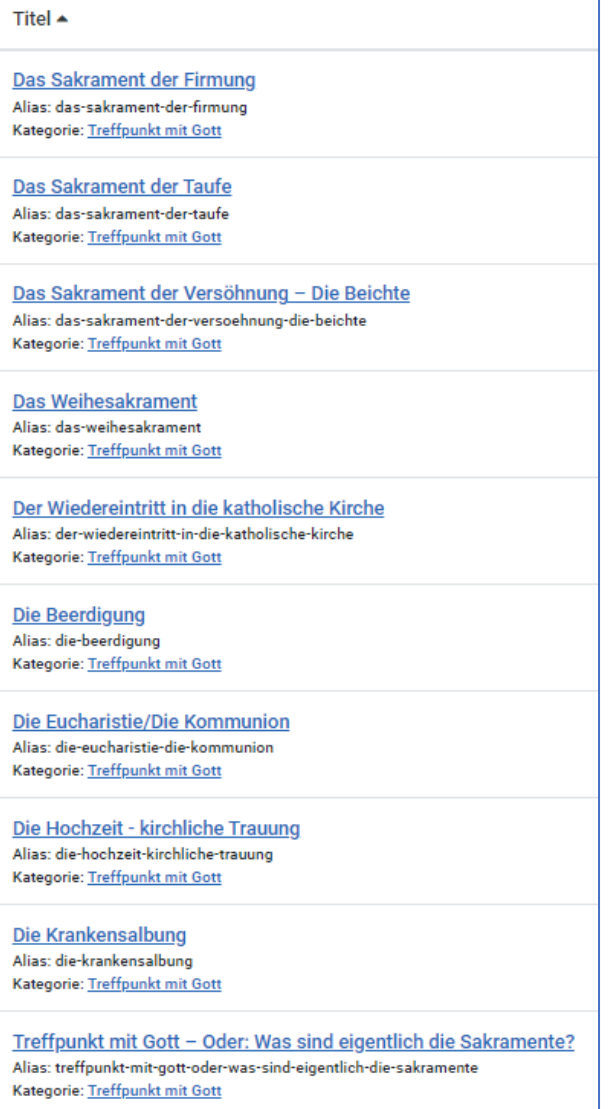

- Kategorie wählen - $\checkmark$ Allgemein Nachrichten Vorwort Pfarrbrief Treffpunkt mit Gott Pfarreien, Gruppen und Einrichtu ngen Leinach Pfarreien, Gruppen und Einrichtu ngen Margetshöchheim Pfarreien, Gruppen und Einrichtu ngen Erlabrunn Pfarreien, Gruppen und Einrichtu ngen Zell

Sie können den gesuchten Beitrag öffnen, bearbeiten, speichern und schließen.

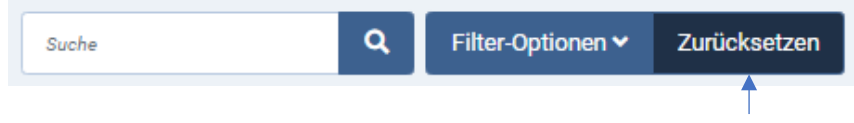

Nach der Filterung setzen Sie die Filter-Optionen bzw. die Suche zurück.